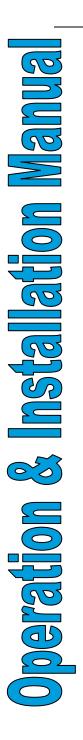

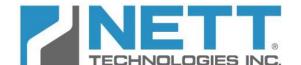

## Nett Technologies Inc.

2-6707 Goreway Drive, Mississauga, Ontario

Canada L4V 1P7 tel: 905.672.5453

fax: 905.672.5949 e-mail: sales@nett.ca

web: http://www.nett.ca

# PTLOG<sup>™</sup>270DPF

Engine Exhaust
Temperature and
Backpressure Alarm
and Logger

**Revision 1.2** 

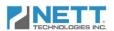

# Operation & Installation Manual

## **Table of Contents**

| System Description & Features                   | 2  |
|-------------------------------------------------|----|
| ·<br>System Specification                       |    |
| System Components and Bill of Material          | 4  |
| Installation Preparation                        |    |
| Installation Instructions                       |    |
| Initial System Setup                            | 8  |
| Operation & Monitoring                          | 12 |
| DPF Operation Monitoring                        | 12 |
| System Components and Sensors                   | 15 |
| Troubleshooting                                 | 16 |
| DPF Troubleshooting                             | 16 |
| Loaded DPF Warning Message                      | 16 |
| Plugged DPF Warning Message                     | 16 |
| Overheated filter warning message               | 17 |
| Damaged filter warning message:                 | 17 |
| PTLOG <sup>TM</sup> 270DPF Components Diagnosis | 18 |
| CAN-bus Error Message                           |    |
| Thermocouple Error Message                      | 18 |
| Pressure Sensor Error Message                   | 19 |
| Data Downloading                                | 20 |

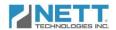

### **System Description & Features**

The Nett® PTLOG<sup>TM</sup>270DPF system is an engine exhaust backpressure and diesel particulate filter monitor, alarm and data logging device. It is a valuable tool to alert operators and passive DPF users to plugging problems and providing a method to diagnose errors and faults through logged data and error codes.

The core of the PTLOG<sup>TM</sup>270DPF is a 4.3" (109mm) backlit, daylight visible, color TFT LCD screen with integrated controller using the CAN J1939 standard communication protocol.

As illustrated in the schematic below, the PTLOG<sup>TM</sup>270DPF is capable of logging the DPF inlet, outlet temperatures and backpressure sensor. The system is also able to connect to the engine CAN network (if available) to record engine parameters in order to determine the DPF status under all operating conditions.

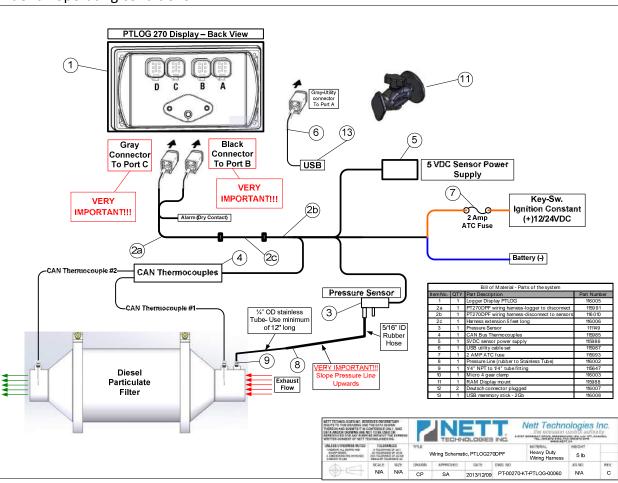

The PTLOG™270DPF is programmed to provide monitoring of DPF performance at all engine dynamic operating conditions. The display will provide information to the operator to schedule DPF cleaning ahead of critical failures to avoid unscheduled machine downtime. All warning and alarm messages are logged with date and time stamp.

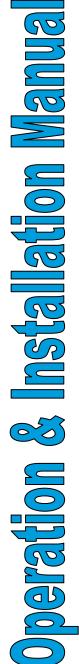

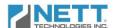

The logging unit has 128 Mb (Megabytes) of memory sufficient to log operating and error messages every 5 sec for more than 750 operation hours. The data is easily downloadable via the USB Download Kit part number PT-00270-01-USBDK-00010 (supplied separately) onto a USB memory stick following the simple on screen instructions.

### **System Specification**

Screen size: 4.3 inch TFT color screen for daylight visibility

Resolution: WQVGA 480 x 272 pixels, 16-bit Color
Dimensions: 7.4 x 3.8 x 1.94 in. (186.9 x 96.5 x 49.4 mm)
Protection: IP66 (NEMA 4) front and IP67 (NEMA 6) back

Case material: Polycarbonate back case

Power supply: 6 to 35 VDC, reverse polarity and load-dump protected

Power: 10w full backlight

Temp Range: -40 to +85°C (Operating) / -40 to +85°C (Storage)

User input keys: 8 sealed momentary tactile buttons

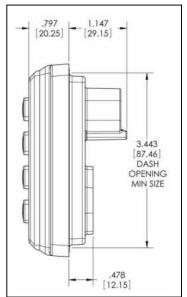

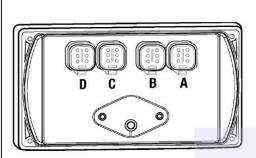

Interface: 2x Ports, CAN 2.0B - SAE J1939 standard

Memory: 128Mbyte - 256 MB Flash Memory

SD storage (optional)

Protocols: 2 x CAN 2.0B

Connections: 4 Deutsch DT IP69K (NEMA PW12) 6-pin connectors Vibration: Random vibration, 7.86 G/rms (5-2000 Hz), 3 axis

Shock: +/- 50G in 3 axis

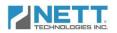

# System Components and Bill of Material

| Manual   |
|----------|
| ation    |
|          |
| Insta    |
| 65       |
| peration |
|          |

| Component                       | Part               | QT<br>Y | Image                                                                                                    |
|---------------------------------|--------------------|---------|----------------------------------------------------------------------------------------------------|
| Screen / Controller             | 116005             | 1       |                                                                                                    |
| Dual CAN Temperature<br>Sensor  | 115985             | 1       |                                                                                                    |
| Differential Pressure<br>Sensor | 111149             | 1       | PAGES - SOUR- STATE OF THE PAGE - SOUR- STATE OF THE PAGE - SOUR- STAT |
| Universal Mount Kit             | 115985             | 1       |                                                                                                    |
| Stainless Steel Tube            | 116002             | 1       | ¼" OD x 12"                                                                                                    |
| Rubber Hose                     | 116002             | 2       | 5/16" ID                                                                                                    |
| Fittings & Hose Clamps          | 115647             | LO<br>T |                                                                                                    |
| Harness                         | 115991             | 1       |                                                                                                    |
| Sensors Power Supply            | 115986             | 1       |                                                                                                    |
| Interface / Download Cable      | 115987 /<br>116008 | 1       | USB                                                                                                    |

| Bill of Material - Parts of the system |   |                                               |        |
|----------------------------------------|---|-----------------------------------------------|--------|
| Item No. QTY Part Description          |   | Part Number                                   |        |
| 1                                      | 1 | Logger Display PTLOG                          | 116005 |
| 2a                                     | 1 | PT270DPF wiring harness-logger to disconnect  | 115991 |
| 2b                                     | 1 | PT270DPF wiring harness-disconnect to sensors | 116010 |
| 2c                                     | 1 | Harness extension 5 feet long                 | 116006 |
| 3                                      | 1 | Pressure Sensor                               | 111149 |
| 4                                      | 1 | CAN Bus Thermocouples                         | 115985 |
| 5                                      | 1 | 5VDC sensor power supply                      | 115986 |
| 6                                      | 1 | USB utility cable set                         | 115987 |
| 7                                      | 1 | 2 AMP ATC fuse                                | 115993 |
| 8                                      | 1 | Pressure Line (rubber to Stainless Tube)      | 116002 |
| 9                                      | 1 | 1/4" NPT to 1/4" tube fitting                 | 115647 |
| 10                                     | 1 | Micro 4 gear clamp                            | 116003 |
| 11                                     | 1 | RAM Display mount                             | 115988 |
| 12                                     | 2 | Deutsch connector plugged                     | 116007 |
| 13                                     | 1 | USB memmory stick - 2Gb                       | 116008 |

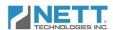

### **Installation Preparation**

Before beginning the installation or performing any service on the PTLOG<sup>TM</sup>270 kit, the following safety procedures should be followed.

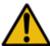

### Before start working on the machine:

- Verify all PTLOG<sup>TM</sup>270DPF kit components were received and inspect for damage. Notify carrier immediately if any parts are damaged.
- Post a "DO NOT OPERATE" sign in or in front of the operator station.
- Park the machine on a flat level surface and lower all equipment to the ground.
- Stop engine and operate hydraulic controls to relieve hydraulic system pressure.
- Turn battery disconnect switch to OFF or disconnect the battery ground.
- Ensure engine and exhaust components have cooled before handling sensors installation.

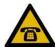

Should you require assistance or have any questions during the installation process, please contact a Customer Service Representative at Nett Technologies Inc.

To contact us by phone, call 1-800-361-6388 between 9:00am and 5:00pm EST, Monday to Friday

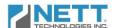

### **Installation Instructions**

### **Step 1: Install the Electronic Control Module**

- The PTLOG™270 Screen / Controller should be mounted in a location which is visible to the operator.
- The Screen / Controller unit can be mounted either in the dash board by cutting an opening on the dash front or mounting on the dash by using the Universal Mounting

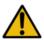

**Caution:** Avoid Exposure to direct sun and high temperatures that can affect and/or damage the Screen / Controller unit.

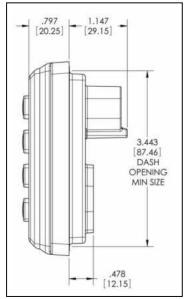

### Step 2: Install the Pressure Line

The pressure line connects the exhaust system backpressure to the pressure sensor. Care should be taken to ensure the stainless steel tube and rubber hose are routed so that they are not looped, kinked or pinched, impeding the pressure signal from reaching the module.

- Mount and rigidly secure the pressure sensor on the frame with its ports **POINTING** down and at a **HIGHER** level than the backpressure port on the exhaust system.
- Connect the stainless steel tube to the backpressure port using coupler. Use a minimum of 12" long stainless steel tube and support it by attaching to the DPF mounting brackets.
- Connect the adequate length of the rubber hose between the open end of the copper tube and the pressure sensor high pressure port (with larger diameter).

**Important Note:** Make sure that the pressure line is straight and is not looped so it allows all the condensations flowing back into the exhaust system.

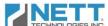

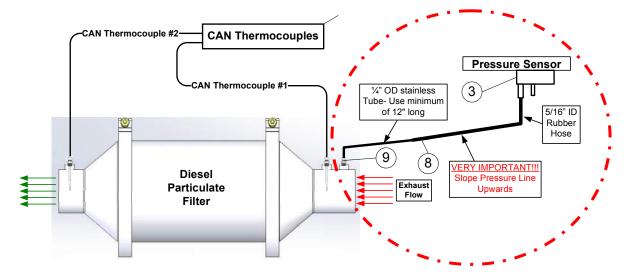

### **Step 3: Connect the Wiring**

- Run the harness starting from the back of the Screen/Controller past the temperature and pressure sensors and to the battery power. It is recommended to attach the harness to the frame and fire wall avoiding areas in proximity to hot surfaces, heat sources and engine fluids.
- Connect the **GRAY** Connector to **Port C** on the back of Screen/Controller unit.
- Connect the **BLACK** Connector to **Port B** on the back of Screen/Controller unit.
- Connect to pressure sensor.
- Connect to temperature sensors.
- Mount and connect the temperature sensor power supply.
- Connect the red wire to an ignition switched (+12V/+24V DC) power source.
- Connect Blue (-) and Fused Red (+) to Main Power Input.
- Loop and secure Harness extra length away from any vehicle moving part.

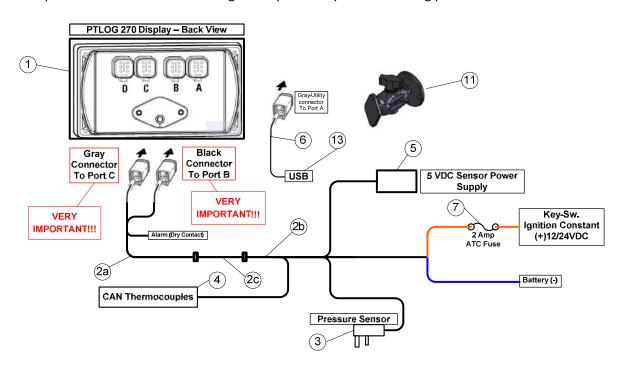

| Step | What To Do:                                                                                                    | Screen                                                           |
|------|----------------------------------------------------------------------------------------------------|------------------------------------------------------------------|
| 1    | When the equipment ignition is turned on for the first time the start up screen appears.                                                                                                    | TECHNOLOGIES INC.                                                |
| 2    | After several seconds, the main screen will appear indicating the DPF status.                                                                                                    | TEMP 1 242°C TEMP 2 242°C INWC                                   |
| 3    | Press the "Menu" button to get to the password screen and access to the setup screen:  In the password screen, the numeric keyboard can be controlled using the "NEXT KEY" and "ACCEPT KEY" buttons.  Press the "NEXT KEY" button to advance the empty red square to the desired number. Press the 'ACCEEPT KEY' to make the selection.  The typed password (eg. 123 shown here) can be reviewed as shown in the figure.  After typing the password, the empty red square should be moved to the "DONE" key and the "ACCEPT KEY" selected.  If the password is correct, the operator will be directed to the "Service Menu" page, otherwise the typed password is cleared and the operator should enter the password again. | PLEASE ENTER PASSWORD  1 2 3 backspace  4 5 6  7 8 9 123  0 DONE |

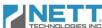

### Step What To Do: Screen VEHICLE In the "Service Menu" screen, the operator can interface with the system and perform the setup: FILTER • Find Part #, S/N & Kit # PTLO6 270 • Set Date & Time SERVICE MENU 4 • New & Replacement DPF Log Book PART NO • Downloading the data PT-00270-KT-PTLOG-00060 NEW • Nett Technologies settings SERIAL NO PT-100 • Contact information KIT NO • Filter cleaning logging 270KIT60-100 Engine: Make: For the initial logger setup, press the Model: "New Filter" button to get to the "New Family No.: Filter" data screen: Displacement (lit): • Press "Next Item" button; bring down NEXT DPF (Original): Part#: the red arrow to the next item that S/N: the operator wants to change. Date: • The "Keyboard ON" and "Keyboard DPF (New 1): Part# KEYBOARD ON KEYBOARD OFF" buttons turn the alpha S/N: Date: numerical keyboard on and off. DPF (New 2): Part#: • When the keyboard is turned on, S/N: another three buttons of "Next Key", MENU Date 5 "Previous Key" and "Accept Key" will appear on the display. ACCEPT NEXT 2 3 5 9 8 • The "Next Key" and "Previous Key" W 0 buttons change the selected key E R highlighted with the blue empty PREVIOUS KEY square to the next or previous one NEXT ٧ В N backspac while the "Accept Key" picks the selected number or letter and enter it space into the information string. CANCEL KEYBOARD ON KEYBOARD • "Selecting the "backspace" key on the Date: keyboard will delete the last entered DPF (New 2): Part#: letter or number from the string. S/N: DATE WENU Date: • Type the required information (ex: JD544) which can be reviewed below NEXT 2 the space key of the keyboard, Q • Move the blue empty square to the "DONE" key on the keyboard and by PREVIOUS NEXT pressing the "Accept Key" button, the В M backspa N typed information will be transferred 6 into the blank space in front of the space CANCEL JD544 item selected by the red arrow. KEYBOARD ON S/N KEYBOARC OFF • At this time the keyboard along with Date: three buttons of "Accept Key", "Next DPF (New 2): Part#:

MENU

S/N:

Date:

Key" and "Previous Key" are no longer

shown.

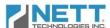

# Operation & Installation Manual

display.

| Step | What To Do:                                                                                                    | Screen                                                                                                    |
|------|----------------------------------------------------------------------------------------------------|----------------------------------------------------------------------------------------------------|
| 8    | <ul> <li>A similar procedure should be repeated to fill the rest of the form if required.</li> <li>In order to set the date for a new DPF installation, the "Set Date" button can be used instead of keyboard and the default date is automatically replaced with the current date.</li> </ul>                                                                                                    | Engine: Make: JD544  Model: Family No.: Displacement (lit): DPF (Original): Part#: S/N: Date: 0/ 0/0  DPF (New 1): Part#: S/N: Date: 0/ 0/0  DPF (New 2): Part#: S/N: Date: 0/ 0/0  DPF (New 2): Part#: S/N: Date: 0/ 0/0                |
| 9    | <ul> <li>After the initial installation, this screen should be revisited only if the filter is replaced with or if the system is installed on different engine.</li> <li>By pressing the "MENU" button, the operator can leave this page and go to the "SERVICE MENU" page.</li> <li>Another setting which should be performed is Time &amp; Date setting.</li> <li>To do this, press the time and date button in the "Service Menu" page. The Service Menu" page is replaced with the "Date &amp; Time" page as shown.</li> </ul>                                                                                                    | Engine: Make: JD544  Model: Family No.: Displacement (lit):  DPF (Original): Part#: S/N: Date: 2012/12/14  CEYBOARD ON  DPF (New 1): Part#: S/N: Date: 0/0/0  DPF (New 2): Part#: S/N: Date: 0/0/0  DPF (New 2): Part#: S/N: Date: 0/0/0 |
| 10   | <ul> <li>Setting of the Year, Month, Day, Hour, Minute and Second can be done using the up and down buttons on the left side of the display.</li> <li>The value of the selected date and time parameter can be changed using the up and down buttons located on the right side of the display.</li> <li>After setting the current date and time, the save button on the upper right corner of the display must be pressed.</li> <li>A message will appear requesting confirmation.</li> <li>Pressing "Menu" will allow the operator to modify the date and time setting again.</li> <li>Pressing the "Enter" button will save the set date and time and reboot the</li> </ul> | DATE & TIME  Year  2012  12/13  18:19:09                                                                                                    |

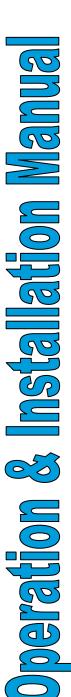

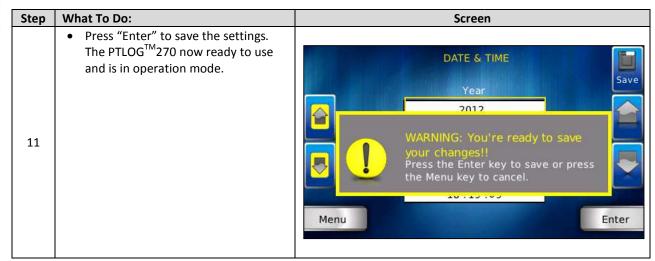

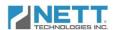

### **Operation & Monitoring**

The PTLOG<sup>TM</sup>270 continuously monitors the engine backpressure, particulate filter loading and the outlet temperature. The systems logs the filter upstream  $(T_1)$ , downstream  $(T_2)$  temperatures, exhaust backpressure in inches of water column (in WC) and any errors or warnings that occur during operation. To monitor the temperature a pair of CAN-based thermocouples is used. To monitor the backpressure, an analog pressure sensor is used.

### **DPF Operation Monitoring**

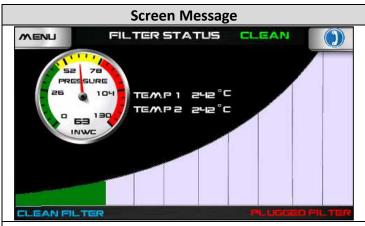

### **What It Means**

The filter is operating in the "green" zone and is within the acceptable backpressure range. It also denotes no errors in the system.

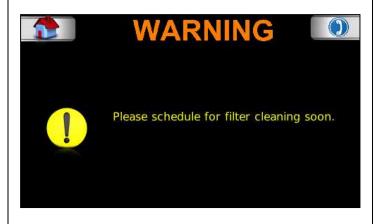

When the filter soot level reaches a certain point, a "WARNING" message will flash.

The operator is requested to schedule filter cleaning. Please refer to your DPF supplier's cleaning procedure.

Press the home button to go back to the main screen.

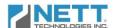

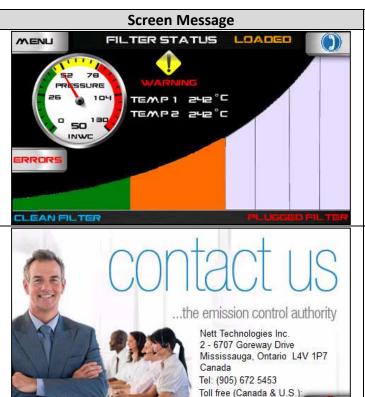

### What It Means

Pressing the home button will take you to the normal view for a period of 30 minutes. After that time the message will appear.

By pressing the phone button, the manufacturer contact information will be displayed.

The operator can always return to the error view by pressing the "ERRORS" button on the HOME screen.

If the filter cleaning is not performed, the filter loading continues until the following message appears.

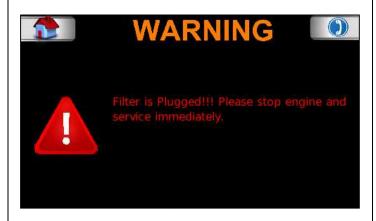

800.361.NETT (6388)

When this screen appears, the operator should stop the engine as soon as possible and call for immediate service.

Running the engine at this condition may lead to uncontrolled DPF regeneration which could result in a catastrophic filter failure or may damage the engine due to excessive exhaust backpressure. Please refer to DPF manual for DPF servicing procedure.

The operator can return to the normal view by pressing home button but the message will repeat after two minutes.

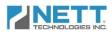

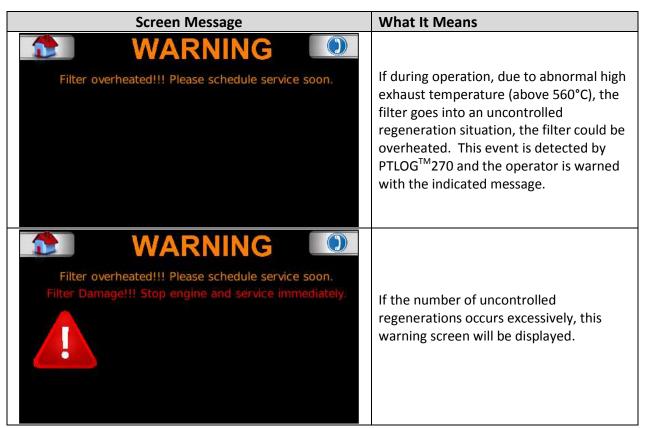

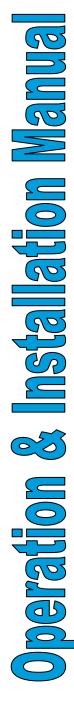

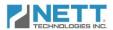

### **System Components and Sensors**

The PTLOG 270 is also responsible for monitoring the kit sensors, the CAN bus and wiring harness. If the CAN bus has a problem, the following message will appear.

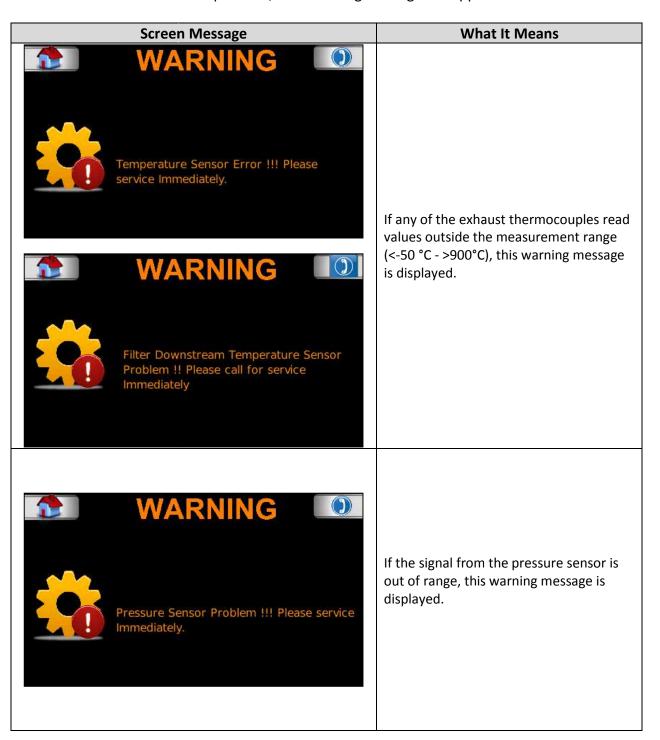

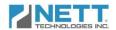

### **Troubleshooting**

Following procedure are recommended in case any of the error/warning messages described in the previous section pops up.

### **DPF Troubleshooting**

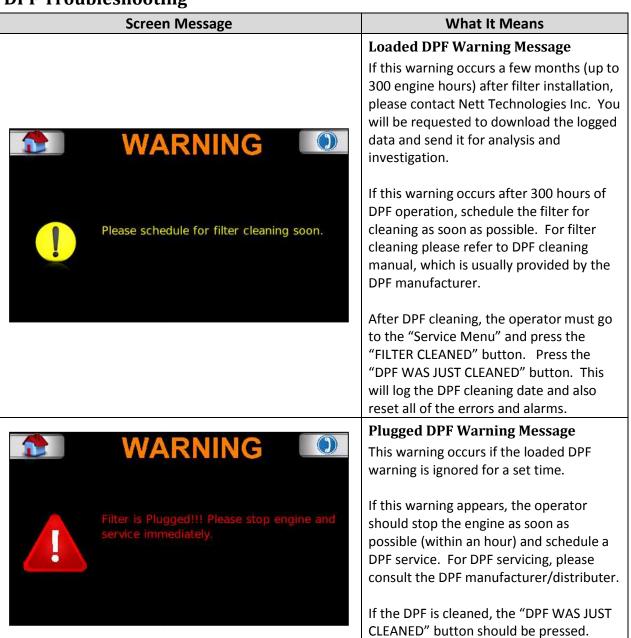

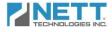

### **Screen Message** What It Means Overheated filter warning message This message appears when the DPF downstream temperature (T2) exceeds 800°C. This is an indication that an WARNING uncontrolled regeneration occurred. Filter overheated!!! Please schedule service soon. Check the DPF filter outlet for any sign of discoloration, melting or soot traces (soot that has passed through the DPF). If soot traces are observed, the DPF must be cleaned or replaced according to the DPF manufacturer guidelines. If the DPF is replaced, the operator must enter the new DPF information as per procedure described in the "Initial Setup" section. Damaged filter warning message: This warning appears if multiple WARNING occurrences of overheating are detected over time. Filter overheated!!! Please schedule service soon. If this message appears, there is a high possibility of DPF failure. The engine should be stopped as soon as possible.

Check the DPF filter outlet for any sign of discoloration, melting or soot traces (soot that has passed through the DPF). If soot traces are observed, the DPF must be cleaned or replaced according to the DPF

manufacturer guidelines.

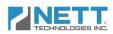

## PTLOG™270DPF Components Diagnosis

| Screen Message                       | Troubleshooting Steps                                          |
|--------------------------------------|----------------------------------------------------------------|
|                                      | CAN-bus Error Message                                          |
|                                      | The signals for CAN-based                                      |
|                                      | thermocouples are not being received.                          |
|                                      | Make sure that all the connectors                              |
|                                      | on the display are properly                                    |
|                                      | connected.                                                     |
|                                      | Check the thermocouple                                         |
|                                      | connectors are not loose.                                      |
|                                      | Check the resistance between                                   |
|                                      | CAN-H and CAN-L wires which are                                |
| WARNING ()                           | connected to pins 2 and 3 of the                               |
| <b>WARNING</b>                       | wiring harness connector which is                              |
|                                      | connected to plug B of the display.                            |
|                                      | This should be done when the                                   |
|                                      | thermocouple connector is                                      |
|                                      | unplugged from the harness                                     |
| Temperature Sensor Error !!! Please  | connector. The resistance should                               |
| service Immediately.                 | be around 120ohm.                                              |
|                                      | If the resistance is >120 ohm.                                 |
|                                      | Check the continuity of CAN-H and                              |
|                                      | CAN-L wires from the                                           |
|                                      | thermocouples to the display. If                               |
|                                      | there is no problem with wires                                 |
|                                      | continuity, a 120 ohm resistance                               |
|                                      | must be placed somewhere in the harness between CAN-H and CAN- |
|                                      |                                                                |
|                                      | L wires and the system must be tested once again after         |
|                                      | reconnecting the unplugged                                     |
|                                      | connectors.                                                    |
|                                      | The CAN-based thermocouple has                                 |
|                                      | failed and must be replaced.                                   |
|                                      | Tuned and mast be replaced.                                    |
| <b>WARNING</b>                       | Thermocouple Error Message                                     |
|                                      | 1. Check thermocouple                                          |
|                                      | connections.                                                   |
|                                      | 2. Replace thermocouple.                                       |
| Filter Downstream Temperature Sensor | 3. If replacement of the                                       |
| Problem !! Please call for service   | thermocouple doesn't correct the                               |
| Immediately                          | problem, please contact Nett                                   |
|                                      | Technologies Inc. for further                                  |
|                                      | assistance.                                                    |

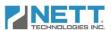

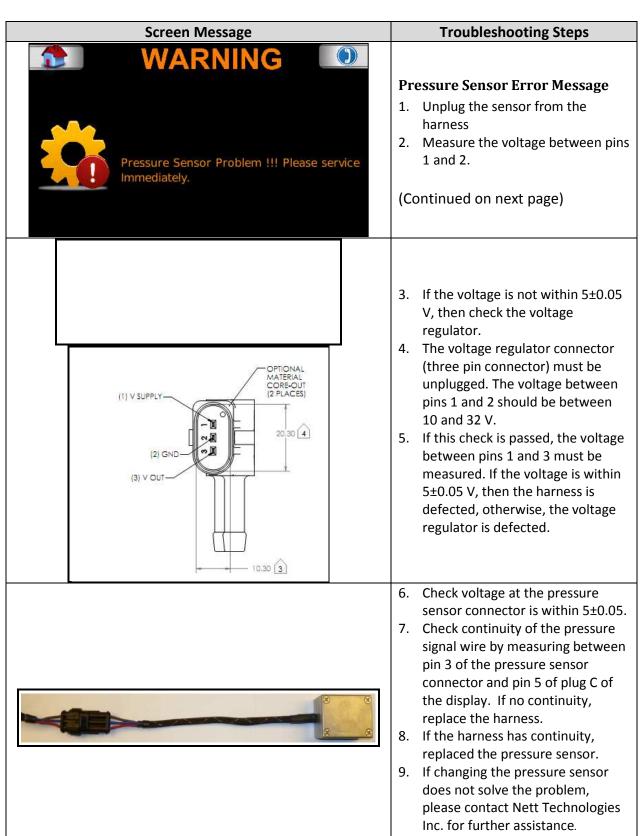

### **Data Downloading**

To download the logged data, follow the steps below.

Step Screen FILTER STATUS CLEAN MENU TEWE! SHE C Press the "MENU" button on the upper left TEMP2 242°C corner of the display while it is in the normal INWC view. CLEAN FILTE PLEASE ENTER PASSWORD backspace Enter the password for the "Setup Menu" page. 123 8 0 DONE VEHICLE FILTER In the "SETUP MENU" page, press the PTL06 270 download button on the upper left corner of SERVICE MENU the display. This will direct the operator to PARTNO the download page. PT-00270-KT-PTLOG-00060 NEW SERIAL NO PT-100 KIT NO 270KIT60-100 In the download page, press the download button on the upper left corner of the display. The operator will be asked to ensure the USB flash memory stick is connected to the USB Harness KIT. FILE SIZE 1 1 1 332 byte MENU

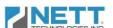

# peration & Installation Manua

# Answering "YES" will start the download procedure. You should wait until the download is complete before removing the USB data stick.

Step

After the download is completed, the following message is displayed on the bottom of the screen. You can return to the "SETUP MENU" page by pressing the button on the lower left corner of the display.

If there is a problem with the data download, the following message will appear and the download procedure should be repeated. If the operator cannot download the data contact Nett Technologies for technical assistance.

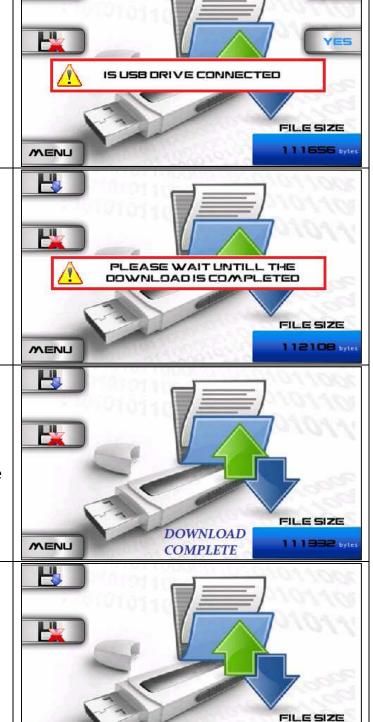

DOWNLOAD ERROR

Screen

NO

MENU